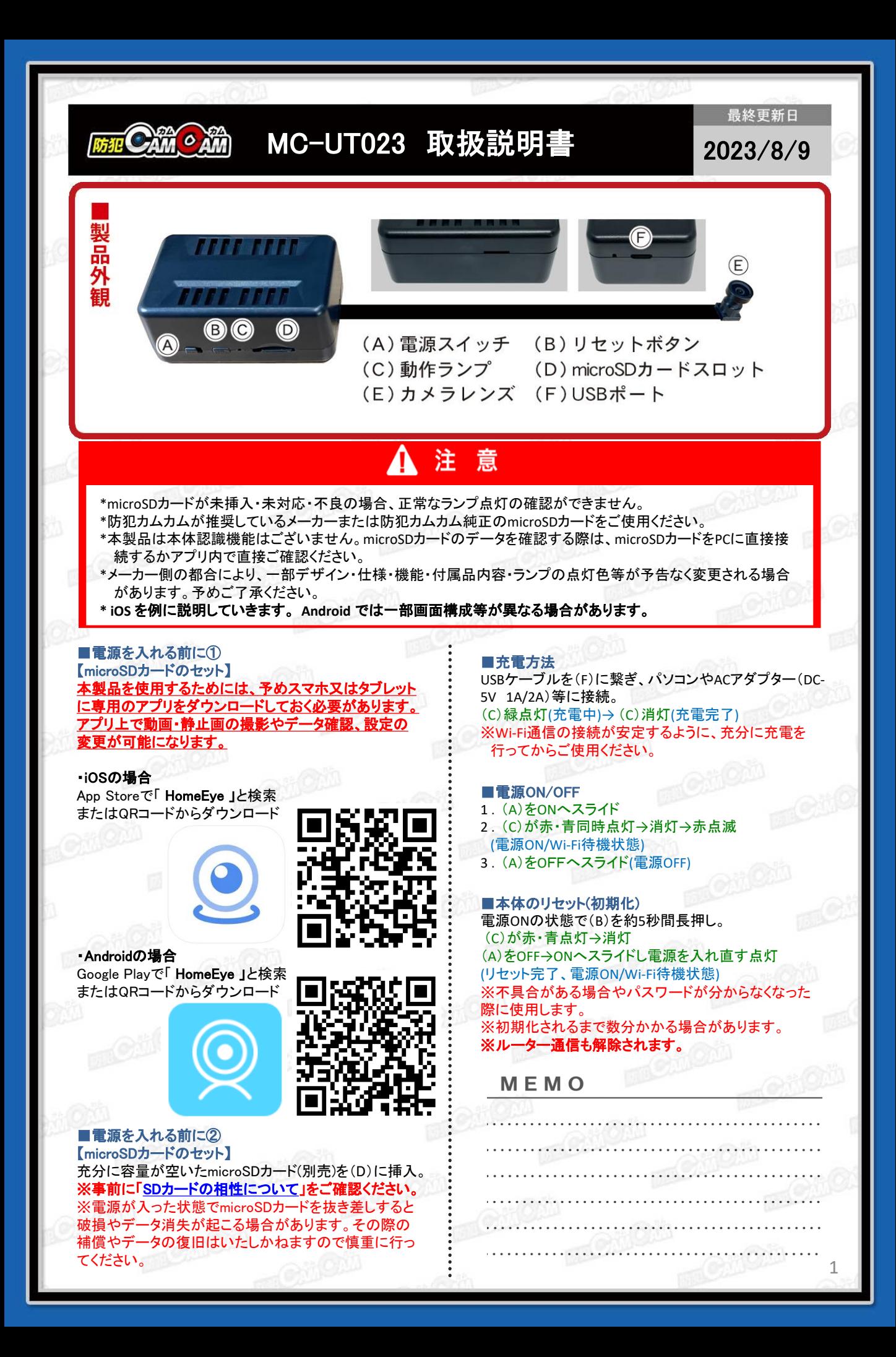

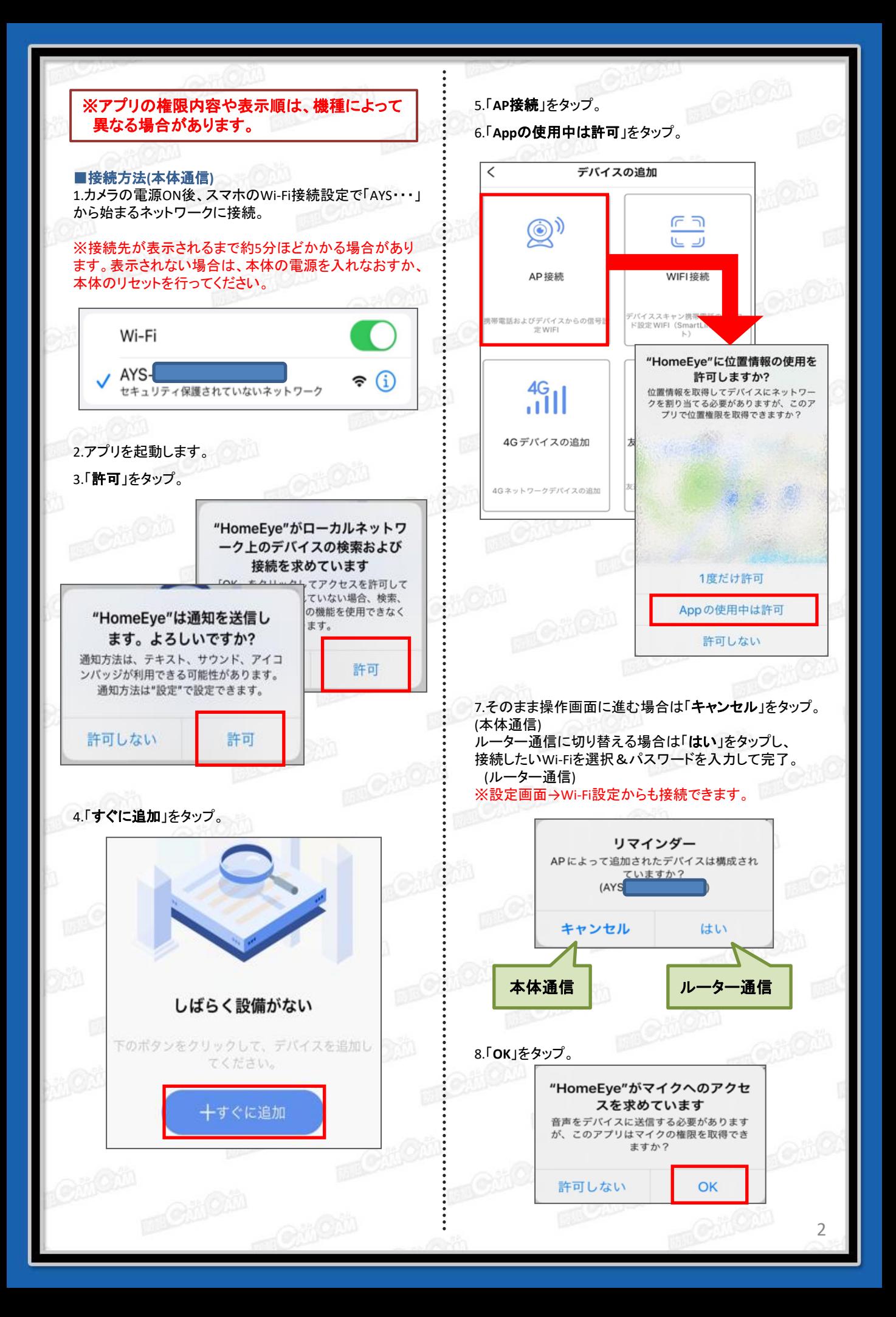

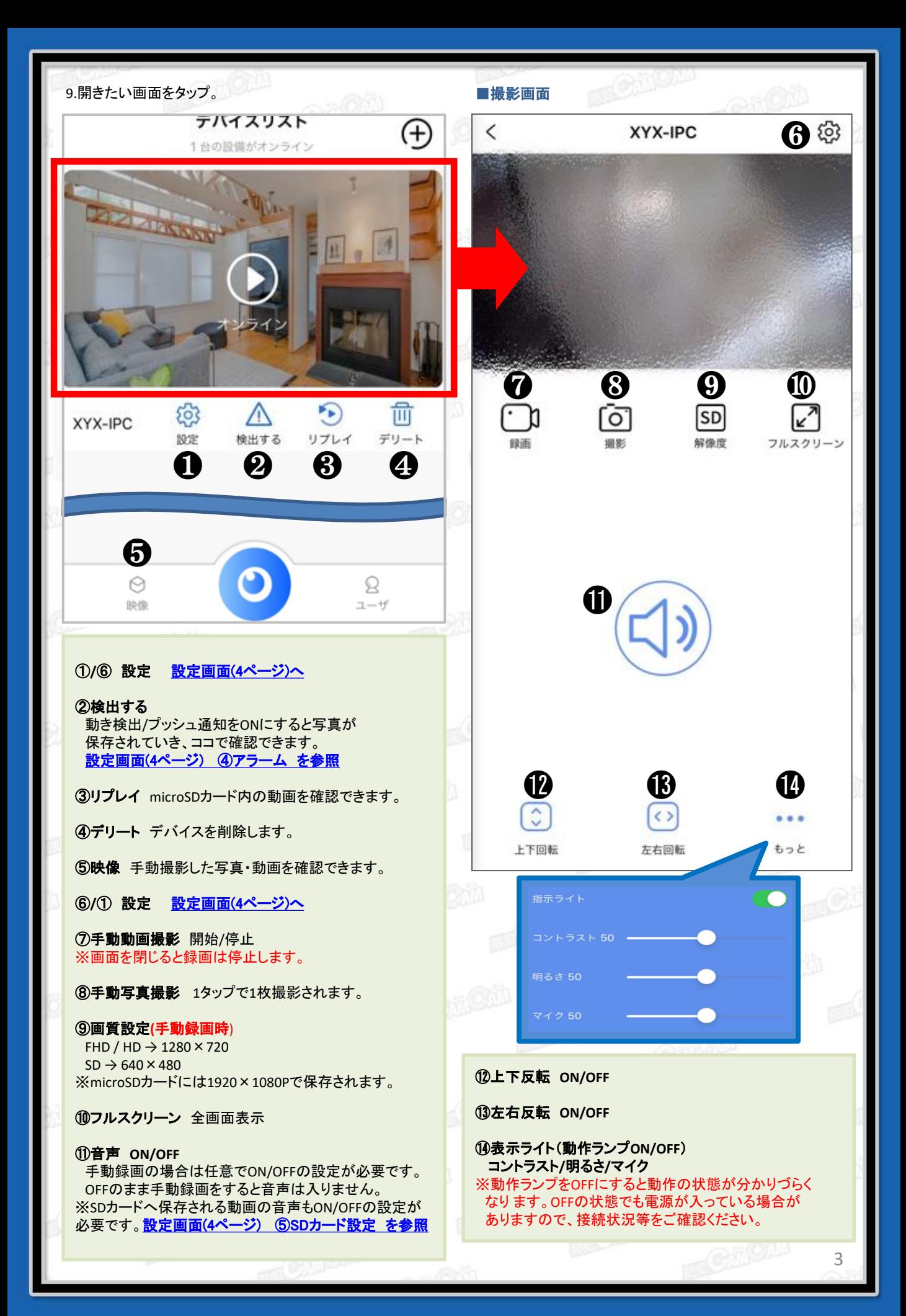

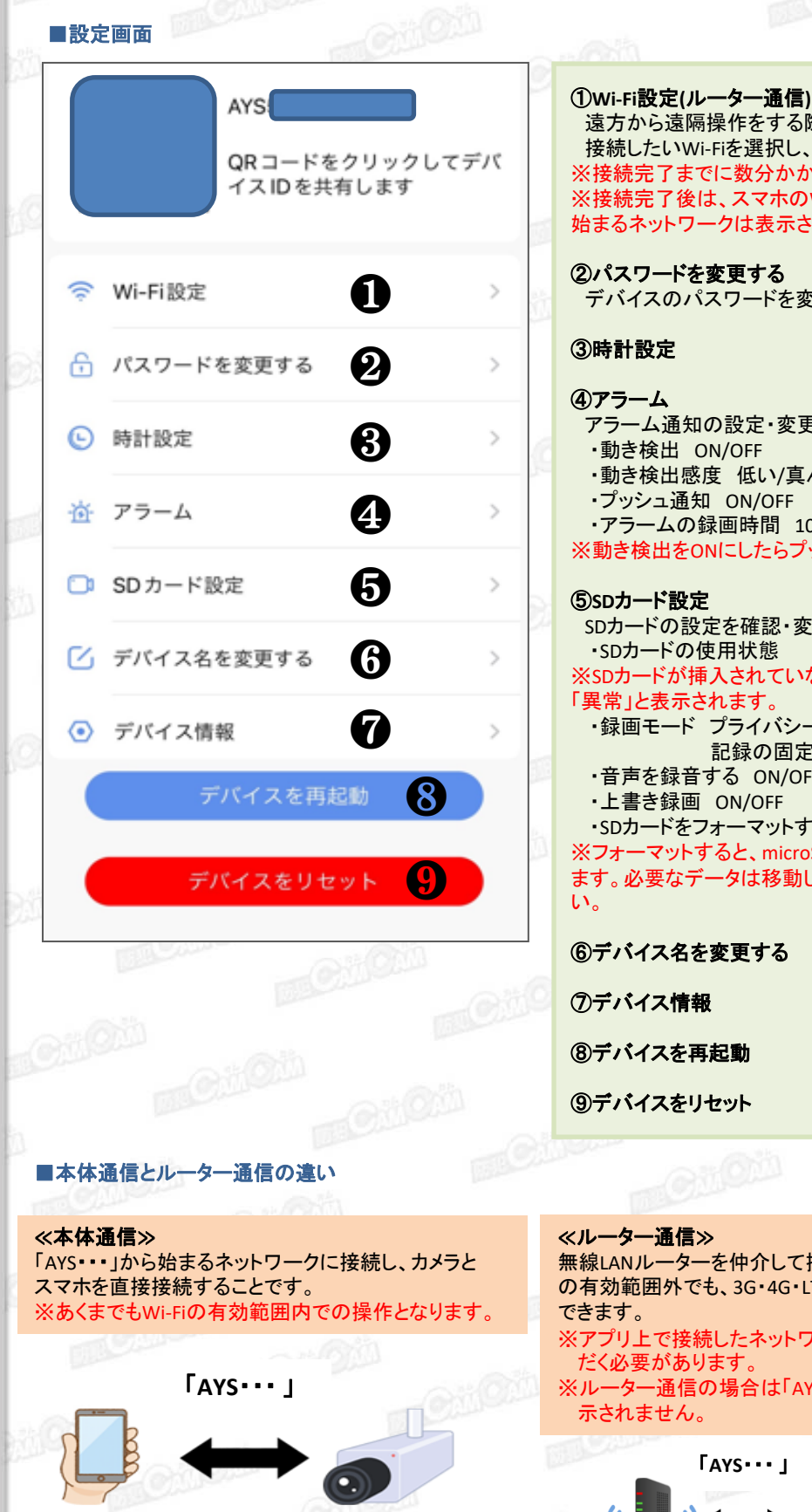

## 遠方から遠隔操作をする際に使用します。 接続したいWi-Fiを選択し、パスワードを入力して完了。 ※接続完了までに数分かかる場合があります。 ※接続完了後は、スマホのWi-Fi接続画面の「AYS・・・」から 始まるネットワークは表示されません。 ②パスワードを変更する デバイスのパスワードを変更できます。 ③時計設定 ④アラーム アラーム通知の設定・変更が出来ます。 ・動き検出 ON/OFF ・動き検出感度 低い/真ん中/高い ・プッシュ通知 ON/OFF ・アラームの録画時間 10-60(秒) ※動き検出をONにしたらプッシュ通知もONにしてください。 ⑤**SD**カード設定 SDカードの設定を確認・変更できます。 ・SDカードの使用状態 ※SDカードが挿入されていない、又は認識していない場合は 「異常」と表示されます。 ・録画モード プライバシーモード(停止)/常時録画/ 記録の固定時間(予約録画)/動体検知録画 ・音声を録音する ON/OFF ・上書き録画 ON/OFF ・SDカードをフォーマットする ※フォーマットすると、microSDカード内のデータ全て削除 され ます。必要なデータは移動してからフォーマットを行ってくださ ⑥デバイス名を変更する ⑦デバイス情報

⑧デバイスを再起動

⑨デバイスをリセット

無線LANルーターを仲介して接続することで、無線LANルーター の有効範囲外でも、3G・4G・LTE回線で遠隔操作をすることが ※アプリ上で接続したネットワークをスマホにも一度接続していた だく必要があります。

※ルーター通信の場合は「AYS・・・」から始まるネットワークは表 示されません。

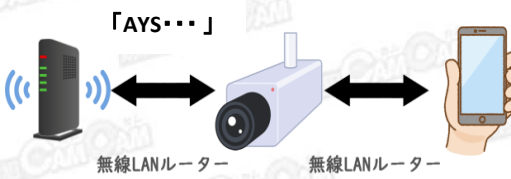